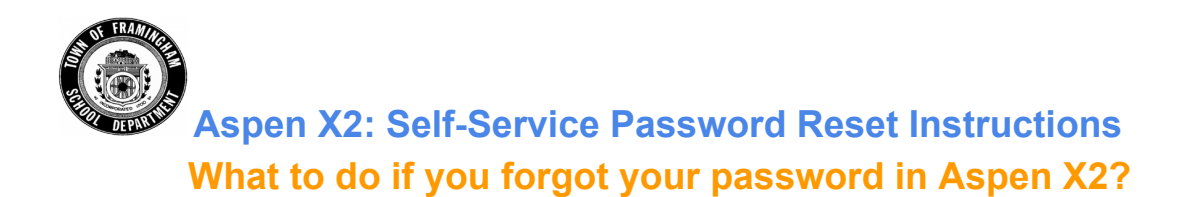

If you forgot your password, you can reset it using the Password Reset option in Aspen X2 IF:

- 1. You have previously set up your security [questions](https://docs.google.com/document/d/1yeAdh8R3y4rBUGpfciNp4aCkMR7Kh-F3FmaVxUUNaq4/edit?usp=sharing) in your user preferences AND
- 2. You are a student in grade 6-12 or an FPS staff member with an active FPS email address.

**Note:** Parents and guardians do not have their own login to Aspen X2, only students have an Aspen X2 account.

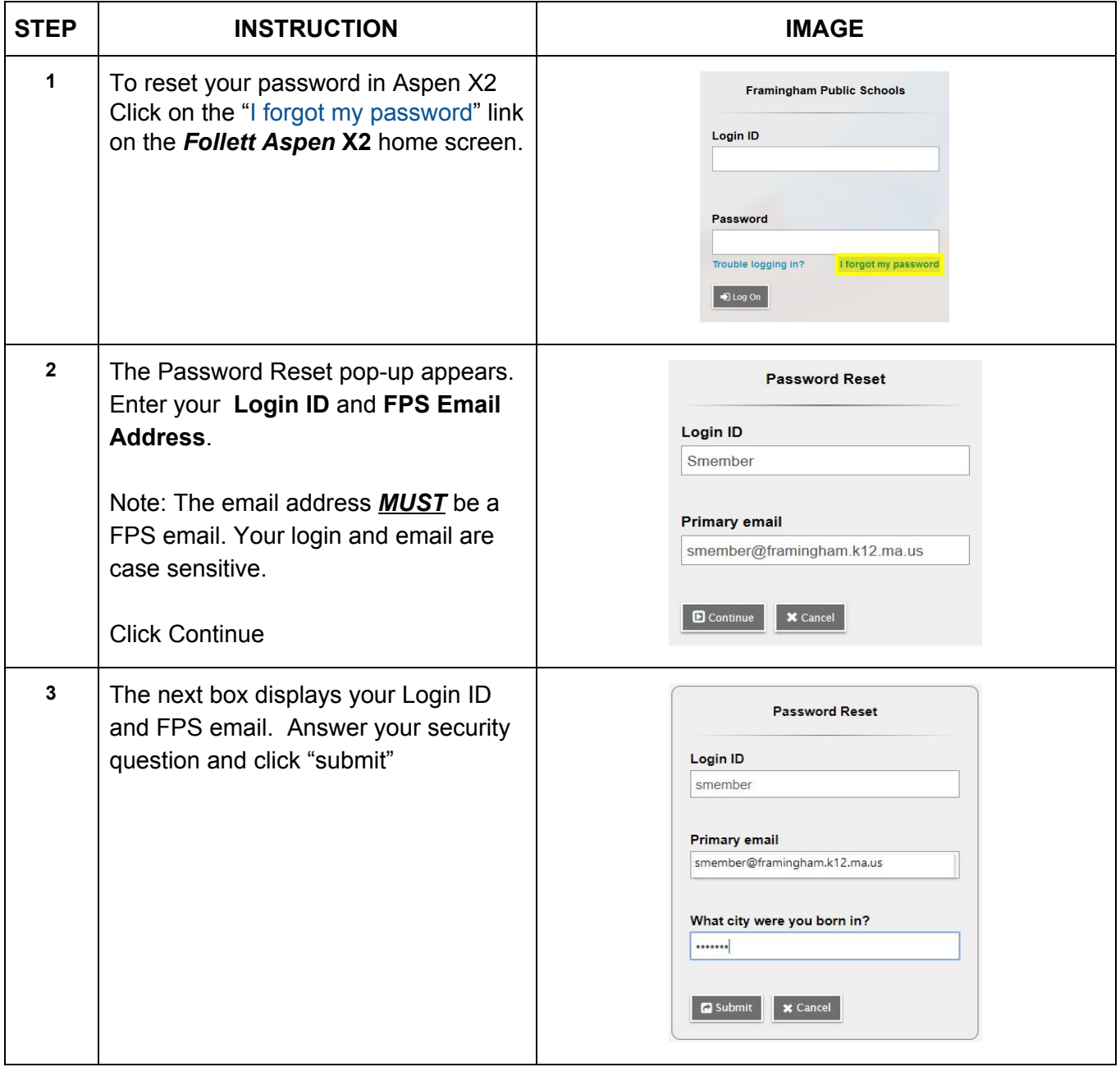

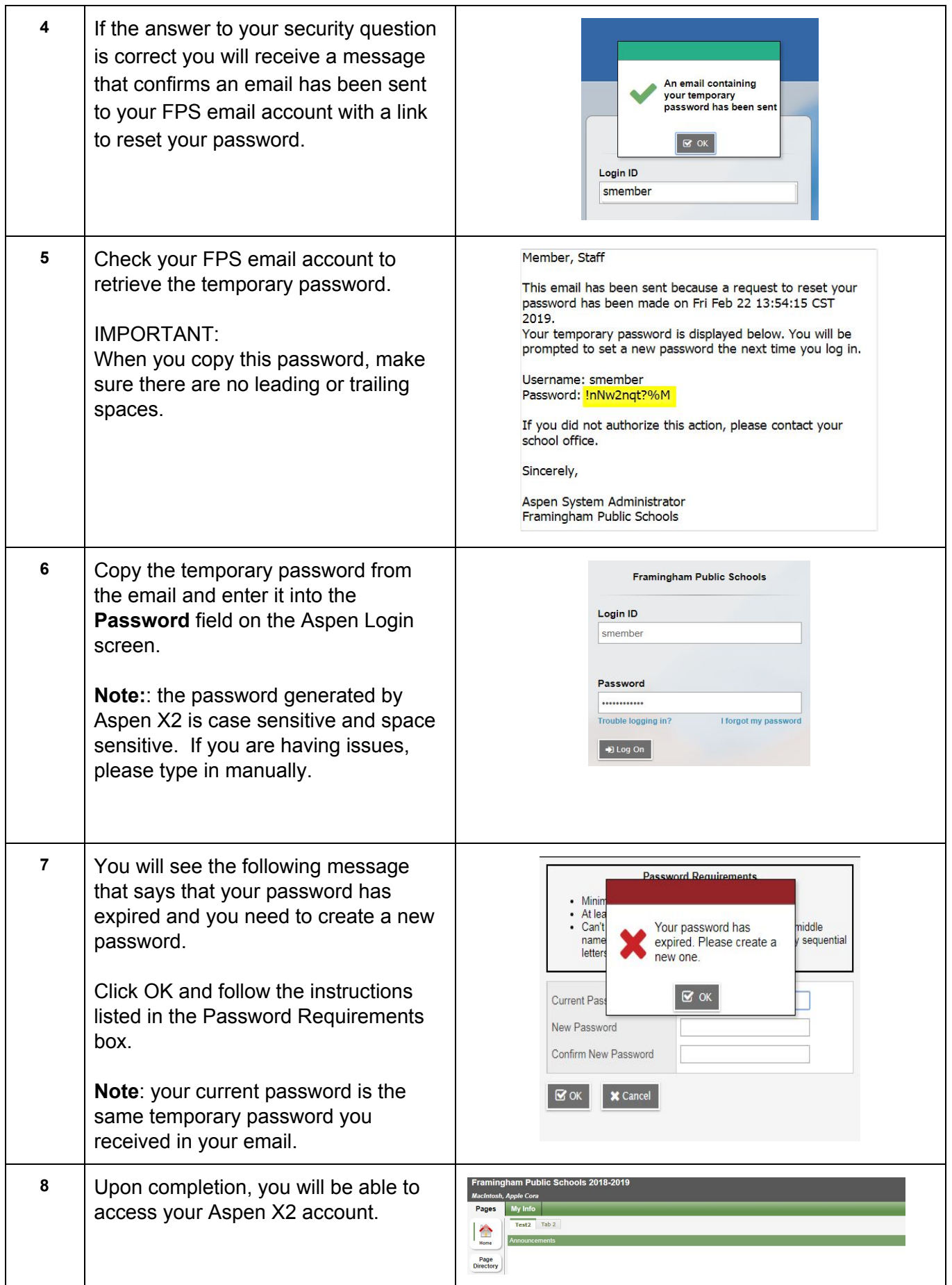

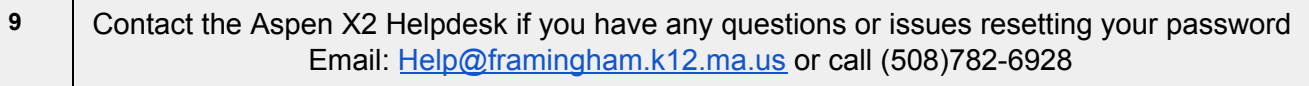